## 「歩くプログラム」で使用する地図の作成方法について  $\mathbb{L}$

既製の地図をそのまま使用する場合には、用途によって著作物に関する権利 が関わってくる場合があり、配慮が必要です。

1 PC文章ソフトの罫線と文字を使って作図する場合 下記作成例1 コース範囲の地図を参考に、歩くコースを中心に罫線を使って略図で描き、 必要な情報を文字で入力します。間違いやすい分岐点や分かれ道、交差点表 示など最低限の情報を記入して作りますので、小学生などには分かりやすい と思います。

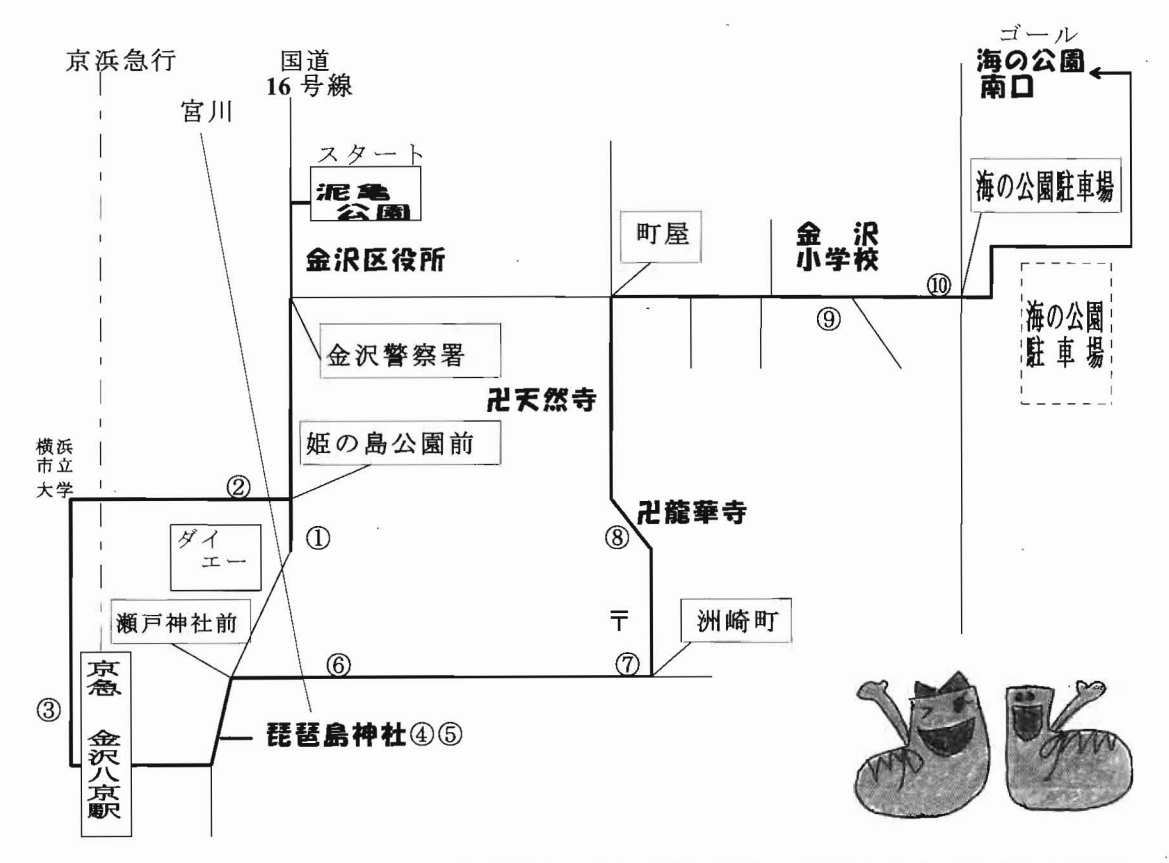

作成例1:PC文書ソフトの罫線と文字で作成した地図

## 2 手描きで既製の地園の必要な部分を写し取る場合

方法 1 (地図が比較的簡単な場合)

 $\overline{\phantom{a}}$ 

地図の上に薄い紙を重ね、はじめはエンピツで地図を写し取ります。写 した後に、ペン書きします。 一方法2③へ

- 方法2 (地図がやや複雑であるが、区画が直線的な場合)P.14作成例2・3
	- ① 工作用紙などの厚紙に既製の地図を重ね、要点となる箇所 (建物の 角、道路の曲がり角等)に千枚通しなどで穴を開けます。
- ② 方眼紙の穴の開いた部分を既製の地図を見ながら、線でつなげてい きます。①、②の作業を繰り返します(始めは鉛筆で書き、後からぺ ン描きします。)。
- 3 地図を写し終えたらコピーし、方眼紙のマス目等があればきれいに 消します。
- ) 1 は … シ ワ タ ー マ ト マ ニ ー 4 ペンなどで道路、建物等に色を塗り、番号などを地図上に記入しま す。※データ化するのであれば、スキャナで取り込みます。③の段 階でスキャナに取り込み、画像編集ソフトなどで着色や番号記入な どをすることもできます。今回はアドビシステムズのフォトショッ プで彩色、イラストレーターで番号などを記入しました。他のペイ ント系ソフトで彩色、ドロー系のソフトで番号をつけることもでき ます。

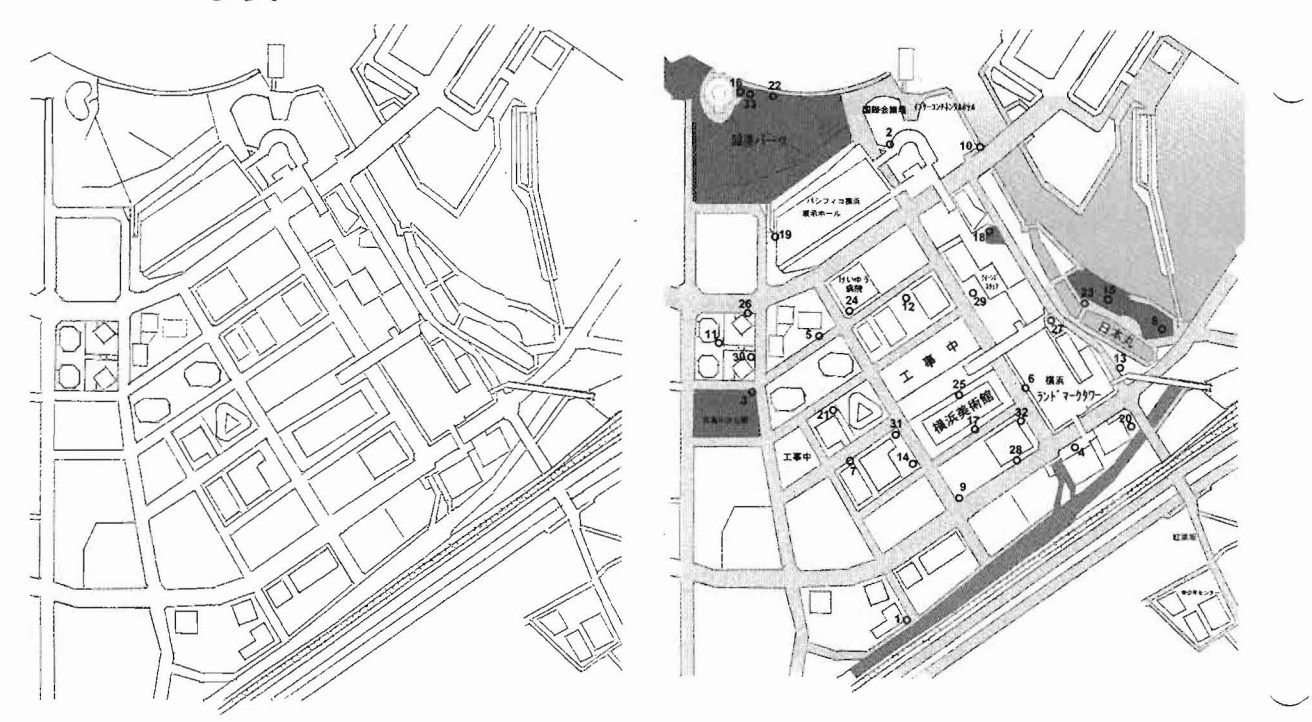

作成例2:手描き地図をスキャナで取り込み 作成例3:色付けしポイントを書き込み

## 3 既製の地図を加工する場合

- 方法1 (マイクロソフ ト社ワープロソフ トのウードを使った例)
	- (1) 地図をスキャナで取り込み、使いたい部分だけを切り取ります。
	- ② ウードに貼り付け、ワードアートで番号などを地図上に記入します。 ※他社のワープロソフトを使って作成することもできます。
- 方法2 P.15作成例4
	- ① 地図をスキャナで取り込み、 ドロー系リフ トで必要な部分だけを選 んで、加工します。

この方法では、地図と重ねて印刷する事もできますし、重ねた地図 を後から消し、線だけの地図に駅名や交差点名など、必要な情報を入 れたものを印刷することも可能です。

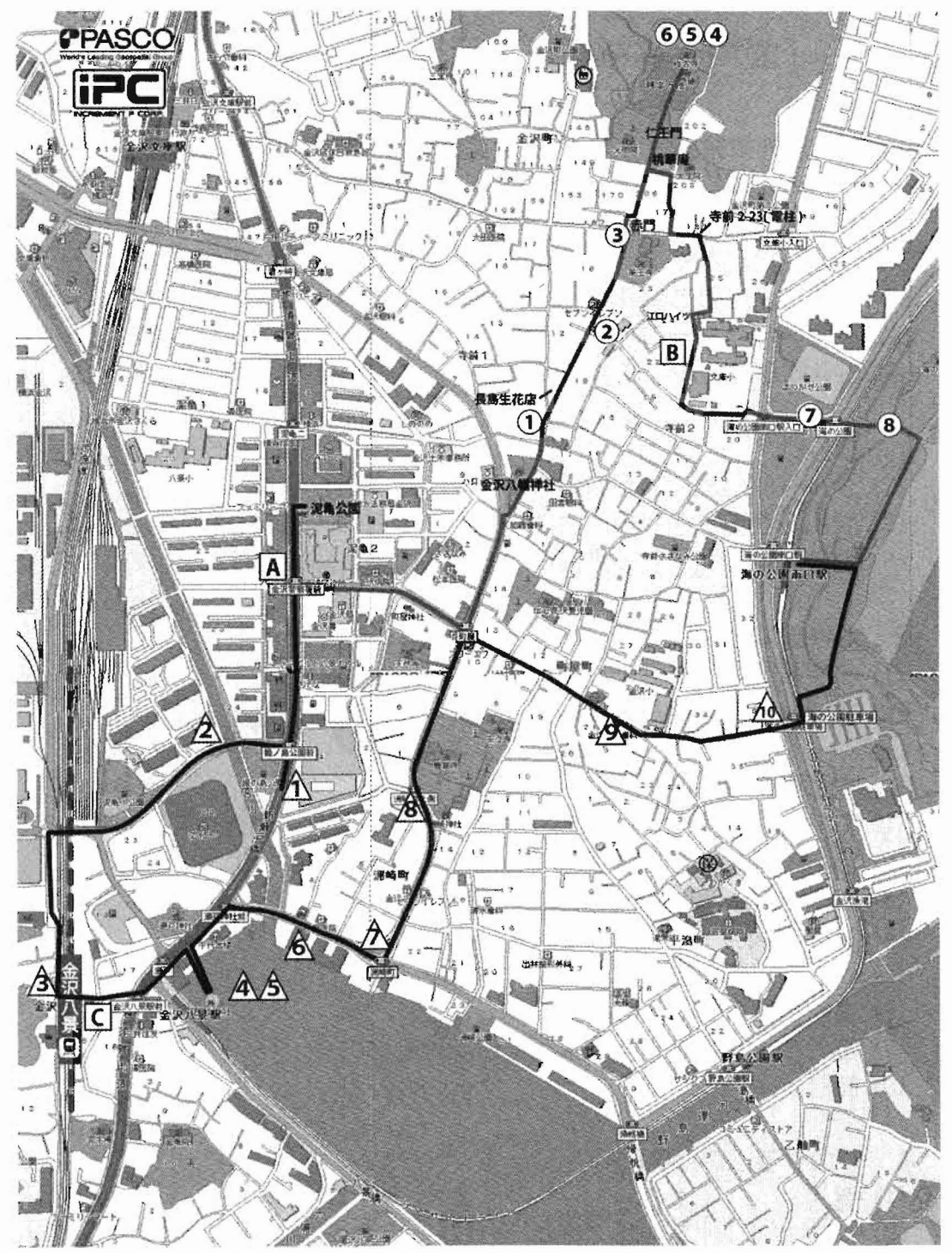

作成例4:地図上にドロー系ソフトでコースや番号を書き込む